**Simple Steps for SAP License Optimization** 

# **Contents**

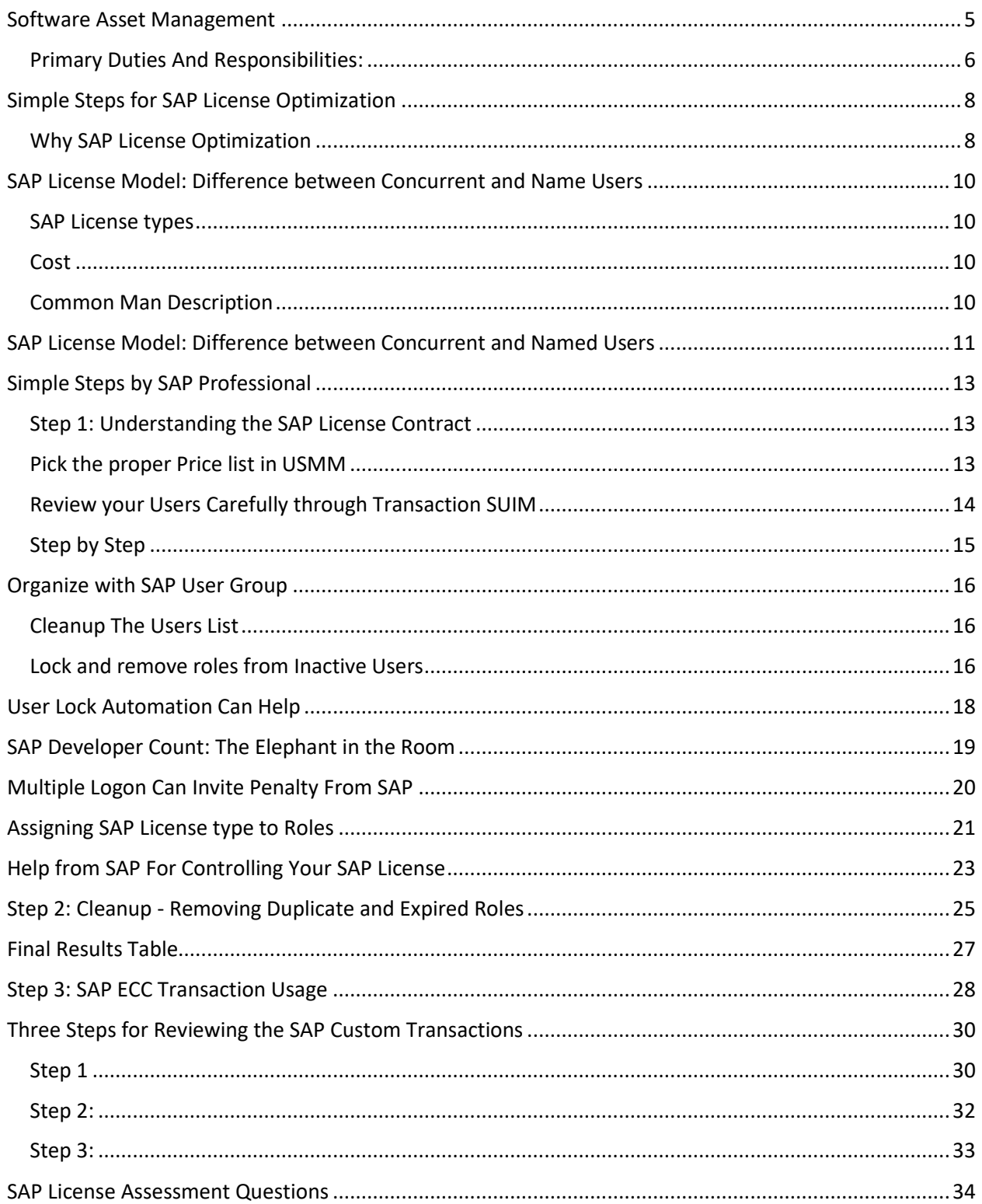

**Email: info@expressgrc.com** 

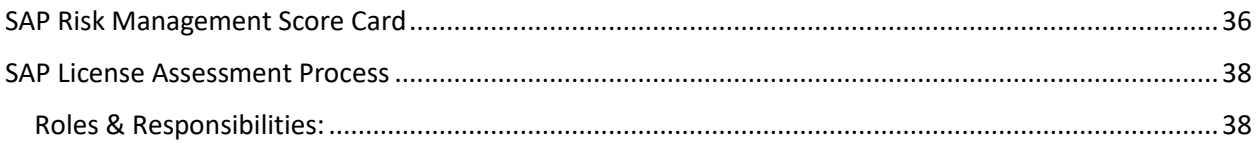

## **Table of Figures**

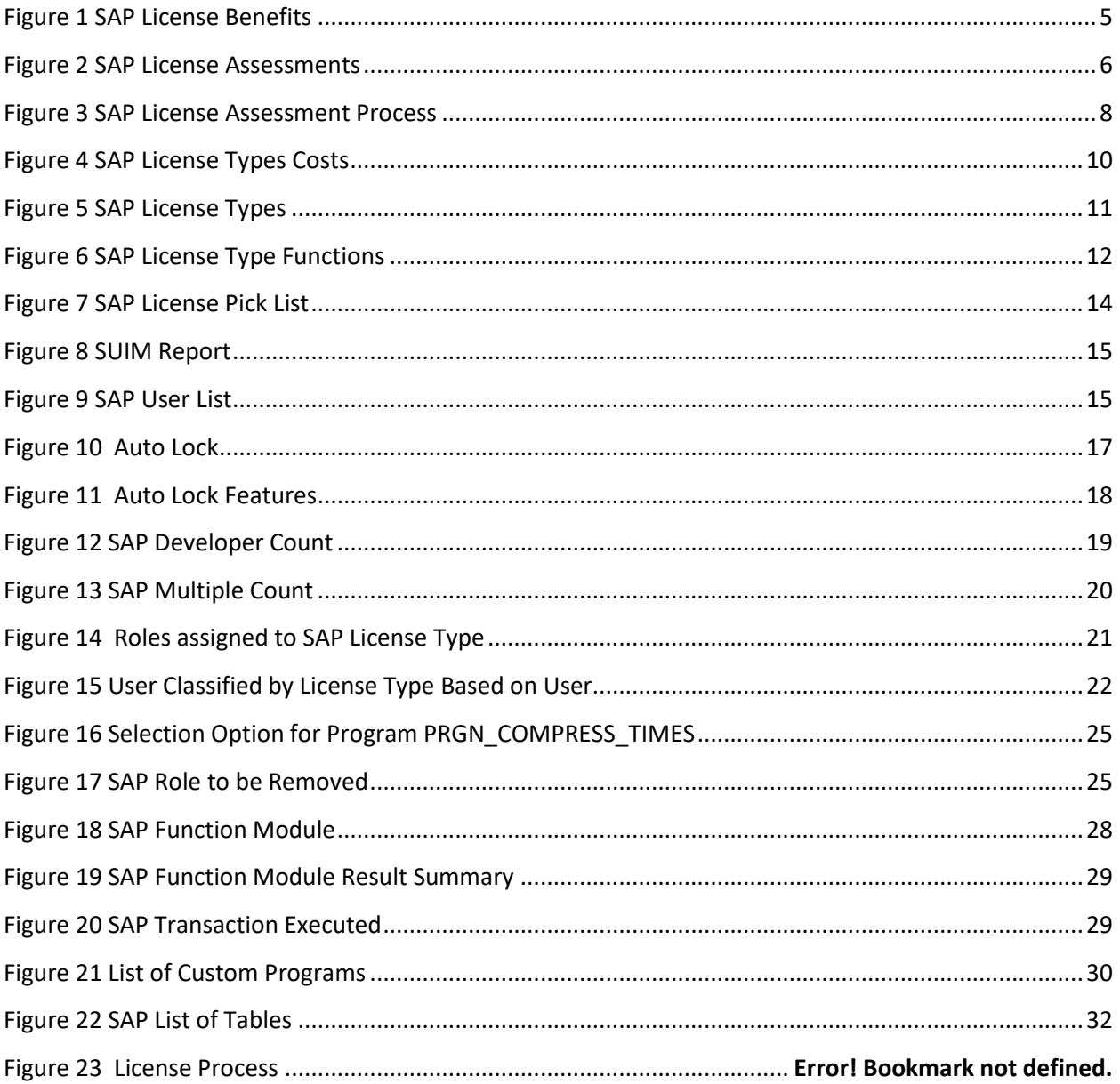

## <span id="page-4-0"></span>**Software Asset Management**

The Software Asset Management (SAM) will be responsible for planning, acquisition, deployment, monitoring, harvesting and retirement of software assets. Develop SAM policies, workflows, processes, and procedures. Responsible for creating and updating software information into Asset Manager/SAM. Involved in the calculating of software license compliance based on software license right-to-use (RTU), software license agreements, maintenance agreements and software installations. Central point to process and track all software license purchases, mainly Microsoft Software Licenses and managing Software Assurance Benefits.

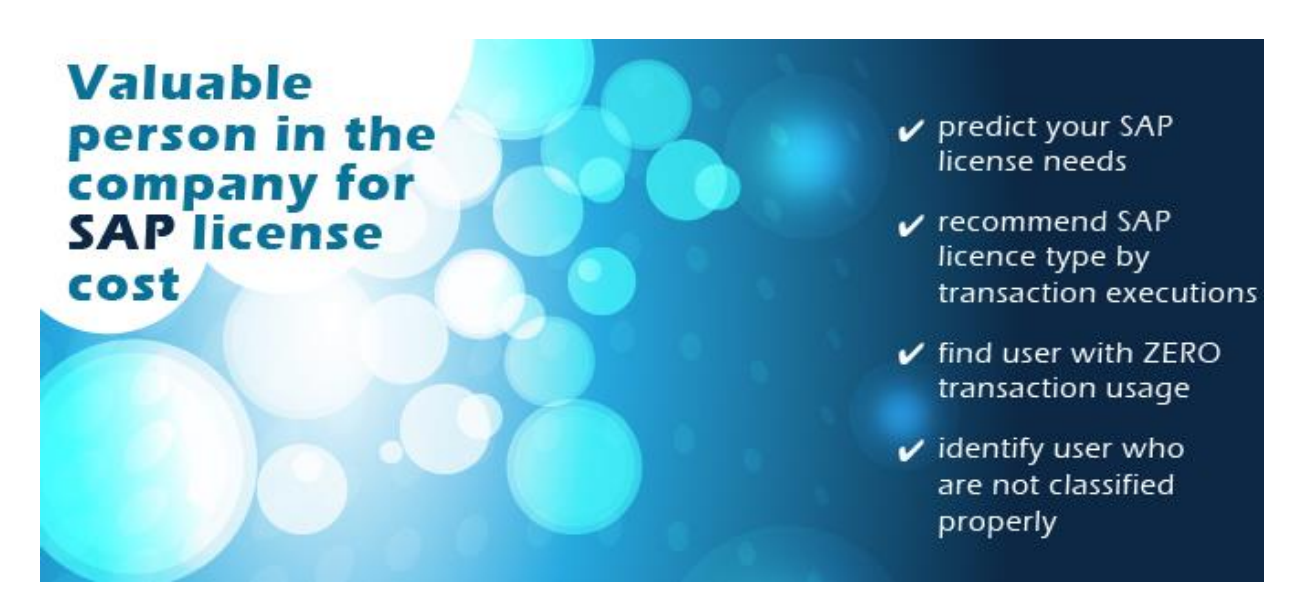

**Figure 1 SAP License Benefits** 

<span id="page-4-1"></span>Software Asset Manager Role will encompass establishing and maintaining all processes associated with the entire lifecycle of software license management throughout SAP Environment. This role will also include maintaining awareness and understanding of relevant SAM industry trends, best practices and issues, including their potential impact, and formulating appropriate methodologies that benefit.

Software Asset Manager will be involved in the management of software acquisition, compliance, lifecycle planning, and administration, tracking, and systems configurations with regards to software licensing. The Software Asset Manager will provide analysis, reporting, support and consultation to the Director of IT Infrastructure, Finance and Procurement.

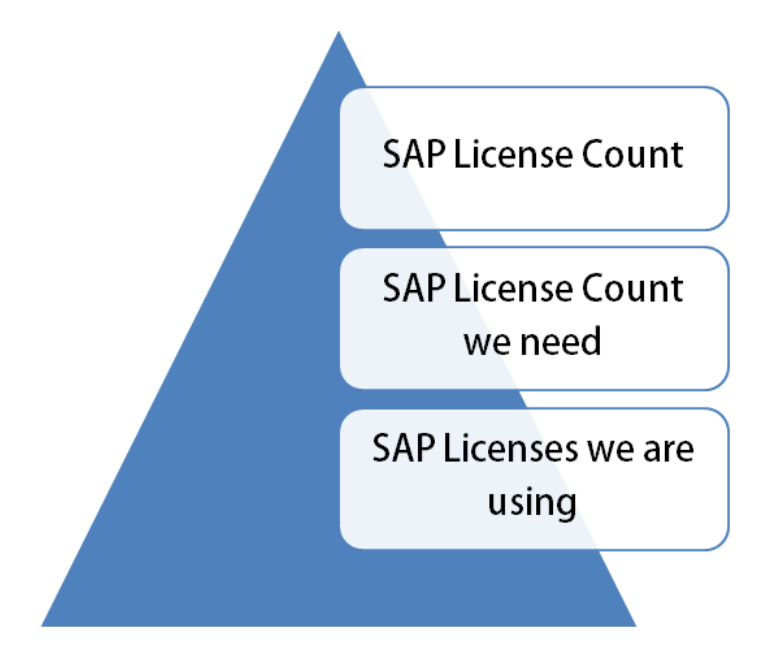

**Figure 2 SAP License Assessments**

### <span id="page-5-1"></span><span id="page-5-0"></span>**Primary Duties And Responsibilities:**

- Review and/or create the Software Asset Management related policies, procedures, governance and workflows.
- Contribute to development of roadmap and strategy to further mature Software Asset management practices with goals of reducing risk, increasing accountability, uncovering savings and maintaining control of organizational processes.
- **■** Implement and utilize the appropriate tools and methodologies with respect to Software License inventory and procurement by users, and to maintain the accuracy and automation of reporting and asset tracking
- **•** Proactively manage the license inventory and perform software harvesting based on usage. Participate in renegotiation of license agreements based on updated software analysis.
- **EXPERIENTEE Perform internal software audits, to ensure software license compliance standards are** being met.
- Act as a software compliance subject matter expert, providing guidance and sharing expert advice.
- **Track, identify and report savings opportunities for renewals, software licensing, and** services.
- Correspond with business and technology partners to coordinate and fulfill needs in the US and overseas.
- Manage contracts, purchase requests and relationships to maximize value creation and costs for software licensing, maintenance, and service offerings while partnering with Finance, Procurement and Legal to ensure cross functional alignment.
- **E** Support IT Leadership and Finance by collecting information for budgeting, software compliance & inventory, contract summaries, and cost comparisons.

# <span id="page-7-0"></span>**Simple Steps for SAP License Optimization**

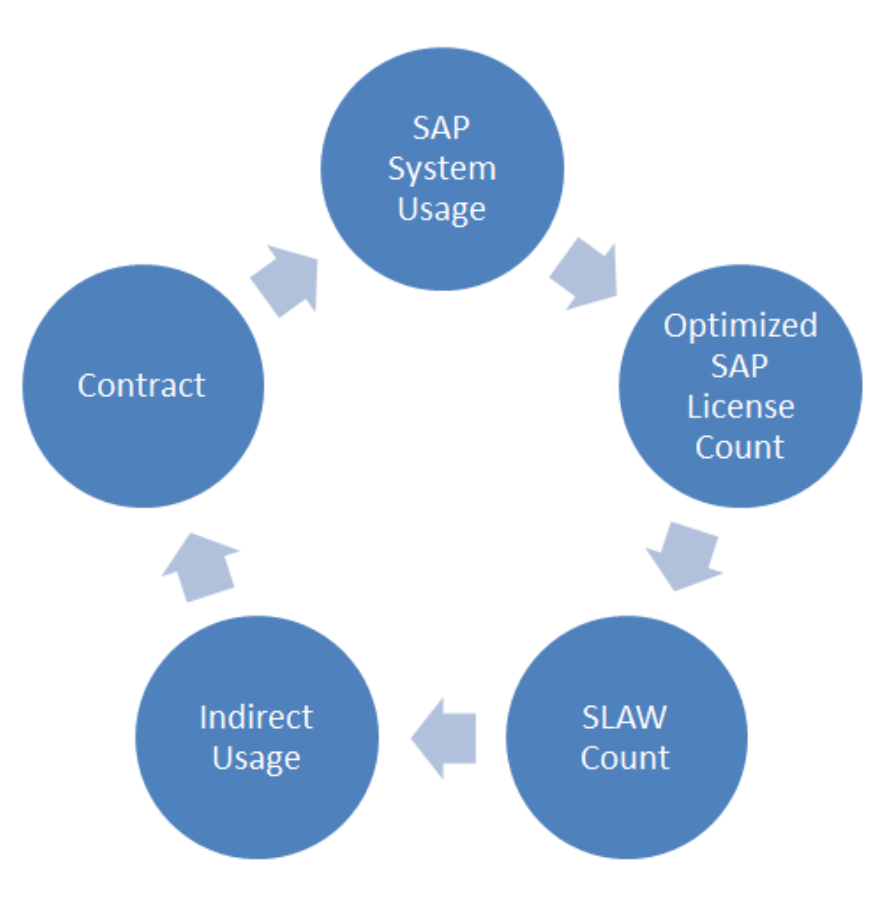

**Figure 3 SAP License Assessment Process**

### <span id="page-7-2"></span><span id="page-7-1"></span>**Why SAP License Optimization**

Global enterprises will invest more than \$3.5 trillion in enterprise software in the next 10 years. Effectively, efficiently and proactively managing and optimizing this huge investment using Software Asset Management (SAM) is absolutely critical for every enterprise. This is particularly true given that most SAP customers overpay to some degree, and SAP's built-in license dashboard (LAW) is only used by SAP for their benefit.

SAP application systems can support a vast variety of industries, business functions and their corresponding processes. This lays the foundation for a high number of application components.

Their reuse for similar requirements in different industries leads to combinations that can be relatively complex. Customers need to take care that what they use is within the scope of what they are entitled to under their SAP License software agreements. The increasing number of software license audits and the interaction of users with this complex conglomerate of software (licensed scope may be less than delivered) may cause unexpected licensing costs.

When licensing SAP software, the customer may find some challenges defining the right entitlements for potential users.

SAP does not provide comprehensive documentation that gives an easy answer to this question.

The SAP License is a direct result of the users and their access in the system. This basically means that a user can be counted as a higher license type based on their actions in the system

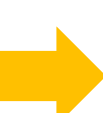

# <span id="page-9-0"></span>**SAP License Model: Difference between Concurrent and Name Users**

For more detailed information on Bottom line is number of Unique user ids created in SAP Systems and non SAP Systems ( Accessing SAP System, go to [http://www.sap.com](http://www.sap.com/)**.**

This is a primary step you need do so you understand, what are the yearly maintenance fees that you company needs to pay on yearly basis. This is usually 20% of your original license cost.

<span id="page-9-3"></span><span id="page-9-2"></span><span id="page-9-1"></span>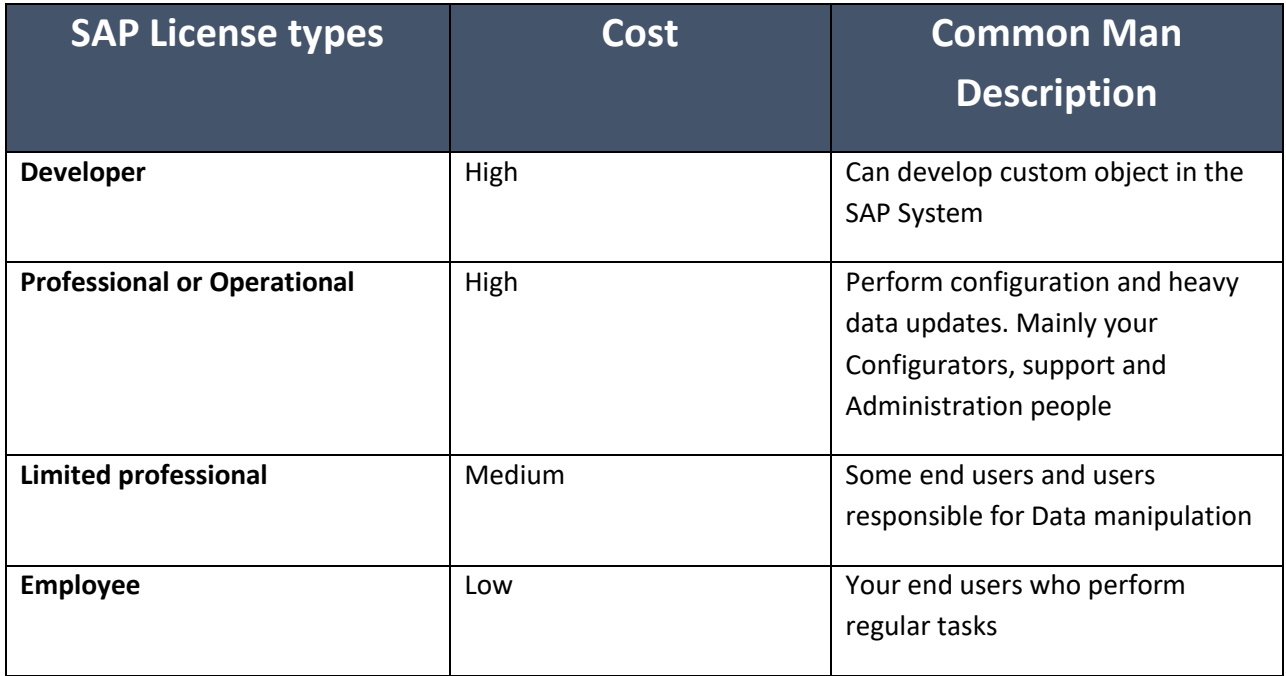

<span id="page-9-4"></span>**Figure 4 SAP License Types Costs**

# <span id="page-10-0"></span>**SAP License Model: Difference between Concurrent and Named Users**

This is concurrent users. This means, if you have 20 employees who might use the system, but only 9 at the exact same time, you could buy 9 licenses as long as folks log out when they are done. There may processes in place not to allow more users to logon to the system. Which also means you can have many users but will only the specific number of users will be able to logon to the system.

You cannot have more than 9 LOGGED ON at any one time. The 9 may or may not be actually doing anything actively, but if they are LOGGED ON then generally they are IN the count of Concurrent for License management purposes. Concurrent user model is preferred some small customers as they feel they are getting a little bonus by purchasing, say, 20 concurrent users, when they may have 40 people set up on the system.

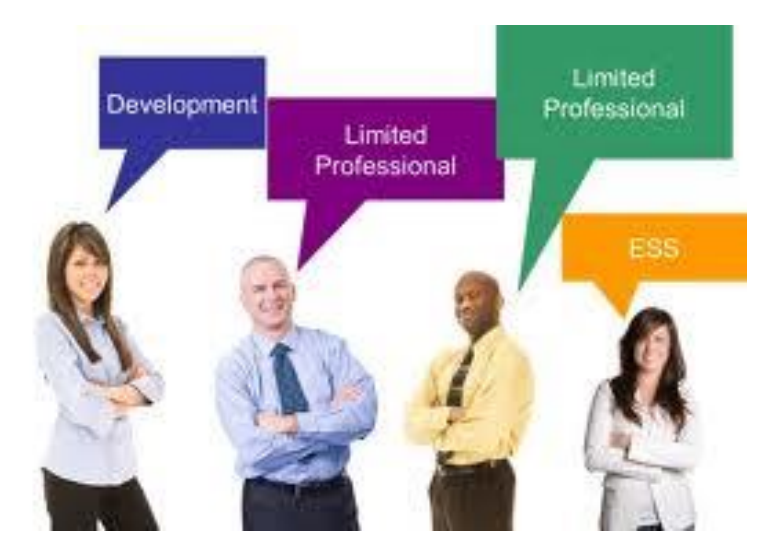

**Figure 5 SAP License Types**

<span id="page-10-1"></span>Named Users licenses means if you have 20 employees who might use the system, you need to purchase 20 licenses regardless of how many are on at the same time. SAP Licenses are name user licenses. That means the user's licenses are tied to the user id. Even if you have multiple systems you can have one user id and you will be only counted once.

Companies don't like to pay for named users, because the odds are that once they get over 10, someone is going to be out of the office, on vacation, sick, etc. on any given day, and that license will not be used.

Usually vendors will charge a bit less for named licenses due to this.

SAP License model is Named user license model, which mean each user id is counted. So you have to carefully watch the number of license created in SAP System and user id created in non-sap systems which are accessing the SAP Systems. This is called indirect access.

Bottom line is number of Unique user ids created in SAP Systems and non-SAP Systems (Accessing SAP System)

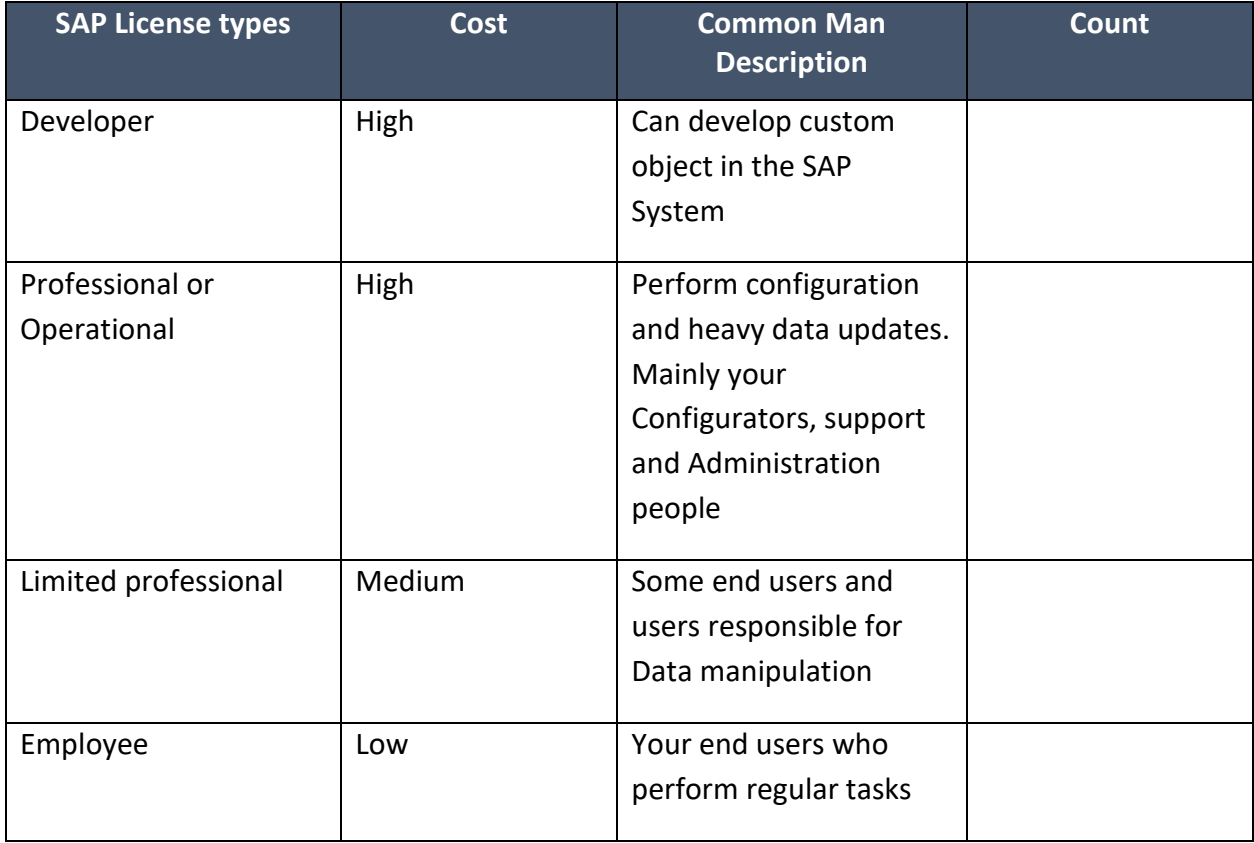

#### <span id="page-11-0"></span>**Figure 6 SAP License Type Functions**

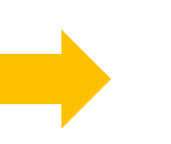

# <span id="page-12-0"></span>**Simple Steps by SAP Professional**

## <span id="page-12-1"></span>**Step 1: Understanding the SAP License Contract**

### **Goal**

To understand clearly how many licenses have been purchased and are there any special clauses and exemptions which are specifically negotiated

This is a primary step you need do so you understand, what are the yearly maintenance fees that you company needs to pay on yearly basis. This is usually 20% of your original license cost.

There may be very complex wording in the contract, but you must weed though the details with help of people in your company or the SAP Contact person for your company. Basically, you need to understand the number of named user license you have purchased by SAP License type. This information will help you identify all the number of SAP License type users you have purchased from SAP.

### **Example**

Example could be SAP Developer – 5, SAP Professional User – 100 SAP Limited Professional – 500 SAP Warehouse Worker -150 etc.

This information can greatly help to access where you are and what you want to do. Without this information it will tough to access your situation and identify the steps to follow to optimize your SAP License

### <span id="page-12-2"></span>**Pick the proper Price list in USMM**

Once you understand the price list you need to pick the right price list as per your company. This price list will then give you the required SAP License types. Please review you contract to find out the exact price list you have purchased. This will drive the SAP License type users will be assigned to in the system.

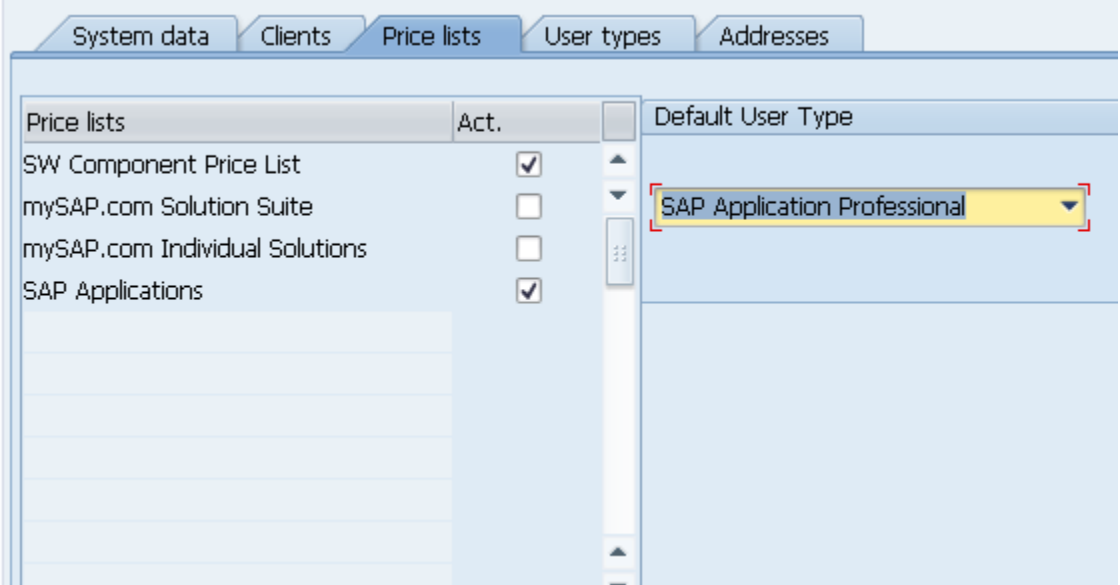

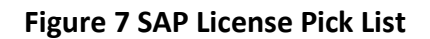

### <span id="page-13-1"></span><span id="page-13-0"></span>**Review your Users Carefully through Transaction SUIM**

### **Goal**

Since SAP licenses are named users, companies have to take stock of the number users they have created and identify user who can be removed.

Armed with the information on the number SAP Licenses you have purchased, you can now check if you have exceeded or under the SAP License count. Go to Transaction SUIM and execute user with complex criteria and list the number of users. This analysis should be done in the production system. You can also do same things in all the production systems in your company and then consolidate the list into a unique user list. Check if this count matches the number of SAP user purchased.

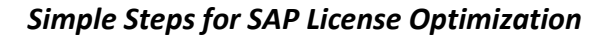

<span id="page-14-0"></span>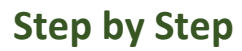

Go to transaction SUIM and Expand user information >>>> User by complex selection criteria

| Structure                                              |  |  |  |  |  |  |  |  |  |
|--------------------------------------------------------|--|--|--|--|--|--|--|--|--|
| User Information System                                |  |  |  |  |  |  |  |  |  |
| <b>User</b>                                            |  |  |  |  |  |  |  |  |  |
| Cross-System Information (Central User Administration) |  |  |  |  |  |  |  |  |  |
| • <b>B</b> Users by Address Data                       |  |  |  |  |  |  |  |  |  |
| Users by Complex Selection Criteria                    |  |  |  |  |  |  |  |  |  |
| • © Users by Complex Selection Criteria                |  |  |  |  |  |  |  |  |  |
| $\cdot$ $\bigoplus$ By User ID                         |  |  |  |  |  |  |  |  |  |
| <b>E</b> By Role<br>Click this Report                  |  |  |  |  |  |  |  |  |  |
| $\cdot$ $\mathbb{Q}$ By Profiles                       |  |  |  |  |  |  |  |  |  |
| • © By Authorizations                                  |  |  |  |  |  |  |  |  |  |
| • © By Authorization Values                            |  |  |  |  |  |  |  |  |  |
| • © By Transaction Authorizations                      |  |  |  |  |  |  |  |  |  |
| • (b) With Unsuccessful Logons                         |  |  |  |  |  |  |  |  |  |
| • (b) By Logon Date and Password Change                |  |  |  |  |  |  |  |  |  |
| • (b) With Critical Authorizations                     |  |  |  |  |  |  |  |  |  |
| Roles                                                  |  |  |  |  |  |  |  |  |  |
| <b>Profiles</b>                                        |  |  |  |  |  |  |  |  |  |
| Authorizations                                         |  |  |  |  |  |  |  |  |  |
| Authorization Objects                                  |  |  |  |  |  |  |  |  |  |
| <b>Transactions</b>                                    |  |  |  |  |  |  |  |  |  |
| Comparisons                                            |  |  |  |  |  |  |  |  |  |
| Where-Used List                                        |  |  |  |  |  |  |  |  |  |
| Change Documents                                       |  |  |  |  |  |  |  |  |  |

**Figure 8 SUIM Report**

<span id="page-14-1"></span>Once you execute the report you will see the list of user in the system. You can also look for users who are not locked in the system. You have option to download the report into the spread sheet. This will help you review and put your recommendations

| Roles<br>le.       | <b>C</b> Profiles | Change documents & C 吕 P 下 田 田 田 団 団 |                 |              |        |             | File $\mathbb{Z}$<br>厬 |               |           |
|--------------------|-------------------|--------------------------------------|-----------------|--------------|--------|-------------|------------------------|---------------|-----------|
|                    |                   | Number of Users Selected: 3.658      |                 |              |        |             | Download File          |               |           |
| <b>User Name</b>   | Complete name     |                                      | Group           | Account no.  | Locked |             | Reason Valid from      | Valid through | User Type |
| 02573A7B3F1        | Lux Smith         |                                      | <b>INACTIVE</b> | 333333333333 | ⋒      | ADM         | 18.05.2006             | 25.01.2014    | A Dialog  |
| 0434C129E41        | Blythe            |                                      | <b>ESSUSER</b>  |              | ⋒      | <b>ADM</b>  | 31.03.2006             | 16.01.2014    | A Dialog  |
| 08741F8A221        | Campuzano         |                                      | <b>ESSUSER</b>  |              | ₾      | <b>GADM</b> | 30.06.2006             | 31.12.9999    | A Dialog  |
| 352C167A411        | Freeman           |                                      | <b>ESSUSER</b>  |              | A      | GADM        | 29.03.2006             | 31.12.9999    | A Dialog  |
| 378C489D7B1        | Hildreth          |                                      | <b>ESSUSER</b>  |              | ᠿ      | <b>GADM</b> | 14.04.2006             | 31.12.9999    | A Dialog  |
| 3CAB462C441        | Yan               |                                      | <b>INACTIVE</b> |              | ⋒      | <b>ADM</b>  | 11.04.2006             | 13.04.2014    | A Dialog  |
| 3F746C4A881        | Simmons           |                                      | <b>ESSUSER</b>  |              | ê      | GADM        | 14.04.2006             | 31.12.9999    | A Dialog  |
| 41445950FD1        | Van Vranken       |                                      | <b>ESSUSER</b>  |              | A      | <b>GADM</b> | 22.03.2006             | 31.12.9999    | A Dialog  |
| 4570B882981        | Liebert           |                                      | <b>ESSUSER</b>  |              | ≜      | GADM        | 15.02.2005             | 31.12.9999    | A Dialog  |
| 45F345EDED1        | Spector           |                                      | <b>ESSUSER</b>  |              | €      | <b>GADM</b> | 21.03.2006             | 31.12.9999    | A Dialog  |
| 47553903301        | Planstelle        |                                      | <b>ESSUSER</b>  |              | ᠿ      | <b>GADM</b> | 15.02.2005             | 31,12,9999    | A Dialog  |
| 49508EBE431        | Stroman           |                                      | <b>ESSUSER</b>  |              | ⋒      |             | GADM 13.03.2006        | 31.12.9999    | A Dialog  |
| 49BE721F6E1        | Ott               |                                      | <b>ESSUSER</b>  |              | ⊕      | <b>GADM</b> | 16.05.2006             | 31.12.9999    | A Dialog  |
| 4A28A78D911        | Redican           |                                      | <b>ESSUSER</b>  |              | €      | <b>GADM</b> | 20.07.2006             | 31.12.9999    | A Dialog  |
| 4C87E488C61        | Hildreth          |                                      | <b>ESSUSER</b>  |              | ê      | GADM        | 22.03.2006             | 31.12.9999    | A Dialog  |
| 4FC2DF183B1        | Matthews          |                                      | <b>ESSUSER</b>  |              | €      | <b>GADM</b> | 10.03.2006             | 31.12.9999    | A Dialog  |
| 5434DFC5CA1        | Carlson           |                                      | <b>ESSUSER</b>  |              | ᠿ      | GADM        | 12.04.2006             | 31.12.9999    | A Dialog  |
| 5D0A01D4961        | Cannon            |                                      | <b>ESSUSER</b>  |              | A      |             | GADM 31.03.2006        | 31.12.9999    | A Dialog  |
| 5FA331E2CA1        | Manchester        |                                      | <b>ESSUSER</b>  |              | ₾      | <b>GADM</b> | 11,08,2006             | 31.12.9999    | A Dialog  |
| 625A8277691        | Reily             |                                      | <b>ESSUSER</b>  |              | A      | GADM        | 08.03.2006             | 31.12.9999    | A Dialog  |
| 647643A40E1        | Loscar            |                                      | <b>ESSUSER</b>  |              | ⋒      | <b>GADM</b> | 24.07.2006             | 31.12.9999    | A Dialog  |
| 659A6DF9A51        | Bachinsky         |                                      | <b>ESSUSER</b>  |              | ⊕      | GADM        | 27.06.2006             | 31.12.9999    | A Dialog  |
| 665371BF141        | Howard            |                                      | <b>ESSUSER</b>  |              | ê      | <b>GADM</b> | 27.06.2006             | 31.12.9999    | A Dialog  |
| 6BED0F7D981        | Crippen (MAB)     |                                      | <b>ESSUSER</b>  |              | ⋒      |             | GADM 11.04.2006        | 31,12,9999    | A Dialog  |
| <b>742RECR0D91</b> | <b>Rames</b>      |                                      | <b>FSSUSER</b>  |              | 画      |             | GADM 22.03.2006        | 31 12 9999    | A Dialon  |

<span id="page-14-2"></span>**Figure 9 SAP User List**

<span id="page-15-0"></span>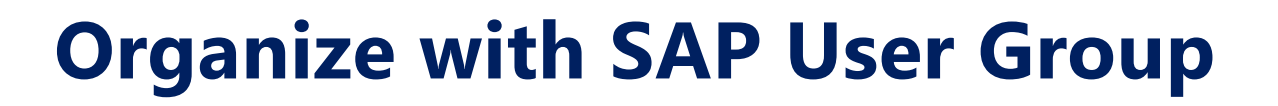

SAP User Group is a simple task which must be essential part of your SAP Security Strategy. Make sure all the users are assigned to a user group. The User group should be indicative of the Location, type of Job and License type possible. This will be very helpful when you want to review the SAP License Type.

You can also use the Cost center and Account Number field in SAP User master to indicate a specific location and any additional information. This will help you charge back the clients for the license used by specific division or subsidiary

### <span id="page-15-1"></span>**Cleanup The Users List**

Once you the information on the SAP Users from all the SAP ECC systems look at this information and delete the sap users who are not supposed be in the system. This could be test users, temporary user ids and other generic ids which should not there.

It may also be a good idea to get a list of users in the company and bounce it against this list to see if you see any employees who have left the company but still in SAP System.

Look at the service user type users in the systems that are mainly used for testing and validation purposes. Too many service users could trigger a SAP Audit.

### <span id="page-15-2"></span>**Lock and remove roles from Inactive Users**

Locking users who are inactive in the System can be done though a report in SAP System. It is advised to lock the users who have not used the system for 60 days or 90 days based on your company policy. Also move them to a separate user group and assign a test license type so you can make they are not counted as part of your annual license audit. Please move the user to a separate user group and also assign the test license type so the user is not counted part of your sap license count.

SAP Report to identify the users who are inactive for certain number of days. You can use transaction RUSR200

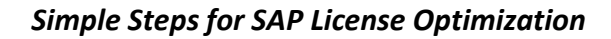

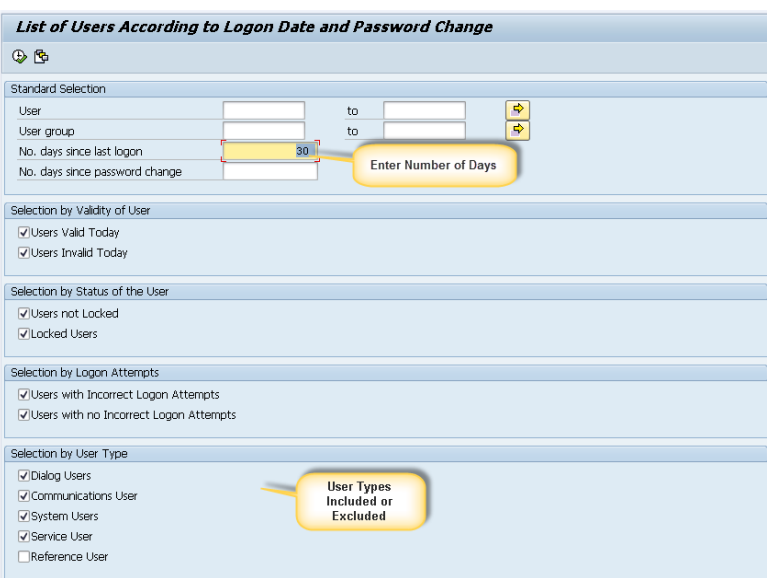

<span id="page-16-0"></span>**Figure 10 Auto Lock**

<span id="page-17-0"></span>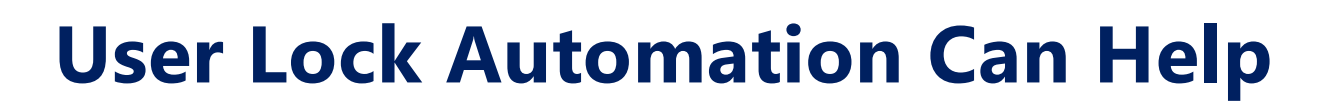

 auto audit lock manager scans the sap users who have been inactive or dormant for a specific number of days and locks them. Following are the options available:

Lock the user, move to specific user group remove or expire the user roles

Email user a specific number of days before they are locked to give them a chance to log-in and save their user ID from getting locked.

Backup the role assignment of the users whose roles were removed to enable reverting back the roles if needed in future

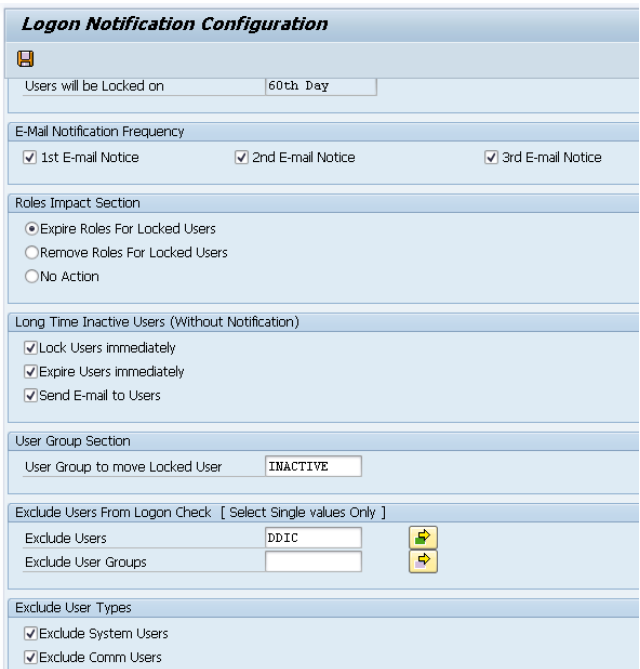

<span id="page-17-1"></span>**Figure 11 Auto Lock Features**

<span id="page-18-0"></span>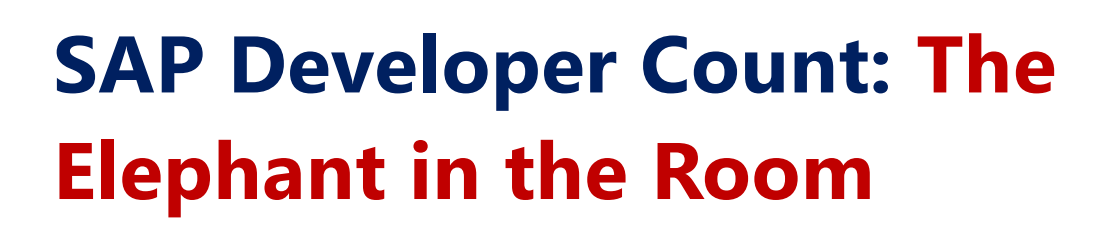

For counting the developers, you need to start from the SAP Service marketplace. You may have to ask the basis person to get you list developers created in the sap service market. This gives you information on the number of SAP Developers requested from SAP. Missing this information could be costly. Then review the number of entries in DEVACCESS in all the Development systems.

Reconcile the difference and make sure you have good justification for the discrepancy. If the users have left the company, then make sure that the users are locked. This list gives you the current user who will be able to create custom ABAP Programs in the system

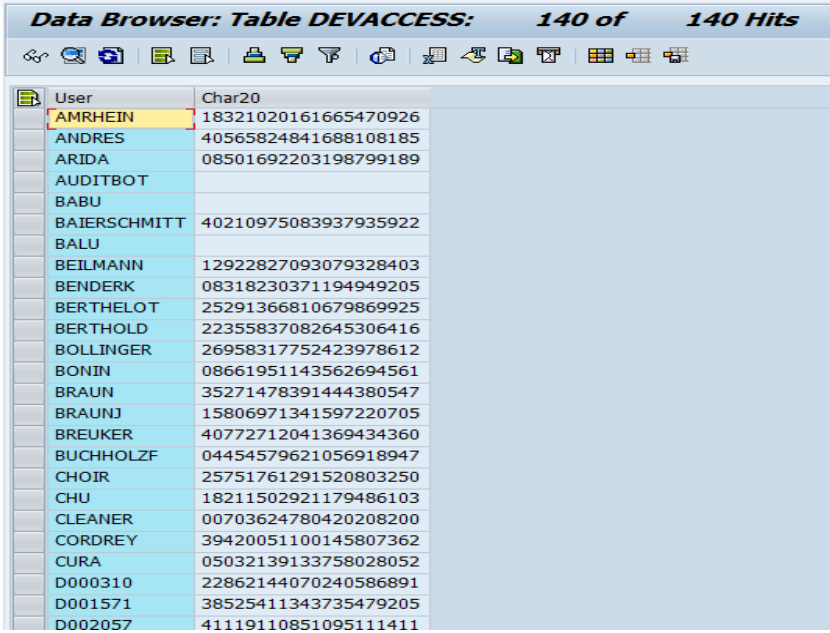

#### <span id="page-18-1"></span>**Figure 12 SAP Developer Count**

<span id="page-19-0"></span>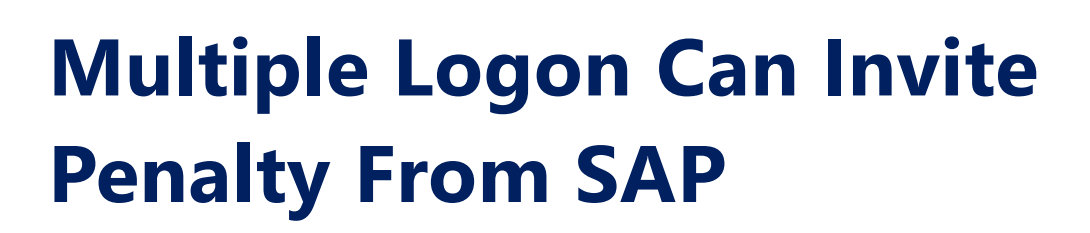

By default, SAP users can have a multiple logon to SAP system but we can disable the function. If the function is disable, multiple dialog logons to (in the same client and under the same user name) are blocked by the system: When the system recognizes a multiple logon, it displays a dialog box with the options "Terminate the current sessions" or "Terminate this logon". This parameter works with SAPGUI logons. Multi logon are tracked by SAP and it is a License Violation. This can invite penalty from SAP

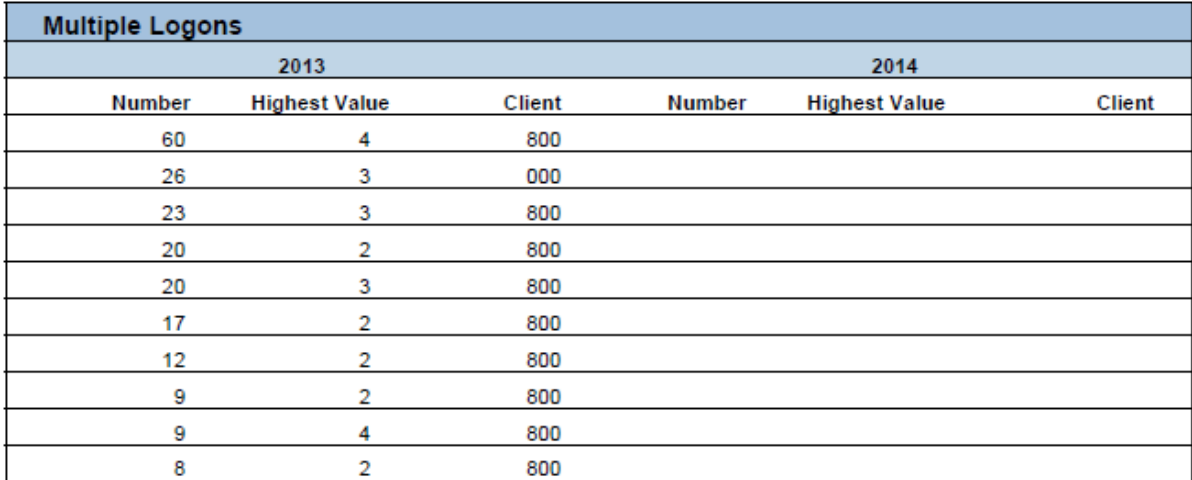

#### **Figure 13 SAP Multiple Count**

<span id="page-19-1"></span>Refer SAP Note # Note 142724 - Prevention of multiple SAPGUI logons you can disable multiple user login acrocss SAP instance via profile parameter : login/disable multi gui login =1 owever , further you can add exception list via SAP profile parameter: login/multi\_login\_users= <userID> as per your requirement , you further want restrictions by allowing above exception list with only 4 sessions , which you can control via SAP profile parameter : rdisp/max\_alt\_modes = 6 ,changing SAp profile parameter requires SAP system restart to reflect changes

<span id="page-20-0"></span>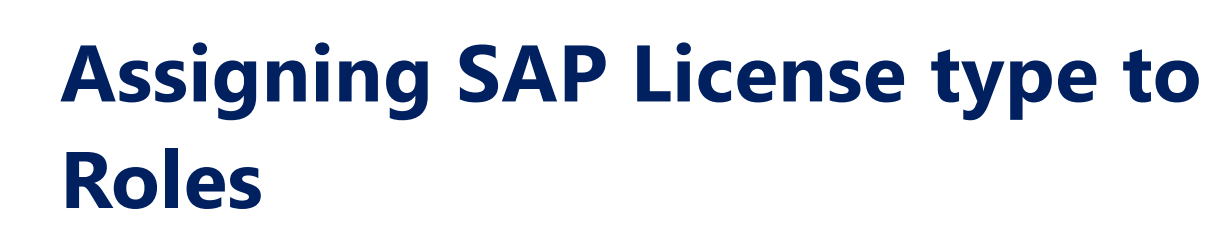

Now you can also assign license type to the roles. This way when you assign the users to the roles the user automatically inherits the license from the roles. This will be helpful for classifying the users based roles assigned rather than guessing. For example, you can assign basis license type for the entire user who gets assigned basis roles.

This will eliminate the manual guessing game. For example, if you use who has a role which is an informational license type and other role which is operational user type. The System will classify the license type based on his role assignment

If the system cannot consolidate the roles, for example, because too many roles are classified, it indicates this in the log. The roles are classified by activity area and not by authorization. Execute transaction LICENSE\_ATTRIBUTES.

|               |                                                                                  | G 6 8 8 7 8 8 7 8 % 8 0 8 4 .         | <b>th</b> it                 | SAP License Type |                           |  |
|---------------|----------------------------------------------------------------------------------|---------------------------------------|------------------------------|------------------|---------------------------|--|
| CompRole Role |                                                                                  | Short Role Description                | Contractual User Type        | Assigned         |                           |  |
| X             | ZSAP_PS_XX_ESS_CORE_NW                                                           | Employee Self-Service - složena uloga |                              |                  | $\mathbf{B}^{\mathrm{p}}$ |  |
| $\times$      | ZSK:COMP:FINANCE MANAGER                                                         | Composite Finance Manager             |                              |                  | Ū                         |  |
| $\mathbf{x}$  | ZZ_SAP_AUDITOR                                                                   | AIS - 审计信息系统                          | mySAP Professional (Cat. II) |                  |                           |  |
| $\mathsf{x}$  | mySAP Professional (Cat. II)<br>ZZ SAP AUDITOR<br>AIS - 감사 정보 시스템                |                                       |                              |                  |                           |  |
| X             | AIS - Audit Information System<br>mySAP Professional (Cat. II)<br>ZZ_SAP_AUDITOR |                                       |                              |                  |                           |  |
| X             | ZZ SAP AUDITOR                                                                   | AIS - Audit Information System        | mySAP Professional (Cat. II) |                  | ū                         |  |
| X             | ZZ SAP AUDITOR                                                                   | AIS - Audit Information System        | mySAP Professional (Cat. II) |                  | ū                         |  |
| $\mathsf{x}$  | ZZ_SAP_AUDITOR                                                                   | AIS - Informační systém auditu        | mySAP Professional (Cat. II) |                  | ū                         |  |
| X             | ZZ SAP AUDITOR                                                                   | AIS - Audit Information System        | mySAP Professional (Cat. II) |                  | Ō                         |  |
| $\mathsf{x}$  | ZZ SAP AUDITOR                                                                   | AIS - Audit Information System        | mvSAP Professional (Cat. II) |                  | ū                         |  |
| $\mathbf{x}$  | ZZ_SAP_AUDITOR                                                                   | AIS - Système d'information de l'au   | mySAP Professional (Cat. II) |                  | ū                         |  |
| $\mathsf{x}$  | ZZ SAP AUDITOR                                                                   | AIS - Audit Information System        | mySAP Professional (Cat. II) |                  | Ŏ                         |  |
| X             | ZZ_SAP_AUDITOR                                                                   | AIS - Audit információs rendszer      | mySAP Professional (Cat. II) |                  | ū                         |  |
| X             | ZZ_SAP_AUDITOR                                                                   | AIS - Sistema Informativo Audit       | mySAP Professional (Cat. II) |                  | ū                         |  |
| X             | ZZ SAP AUDITOR                                                                   | AIS - 監査情報システム                        | mySAP Professional (Cat. II) |                  | ū                         |  |
| X             | ZZ_SAP_AUDITOR                                                                   | AIS - Audit Information System        | mySAP Professional (Cat. II) |                  | ū                         |  |

<span id="page-20-1"></span>**Figure 14 Roles assigned to SAP License Type** 

<span id="page-21-0"></span>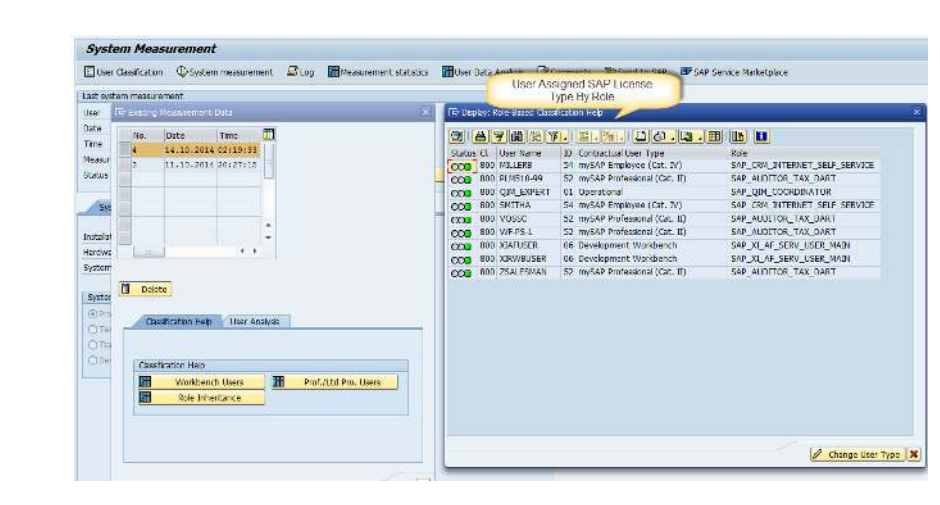

**Figure 15 User Classified by License Type Based on User** 

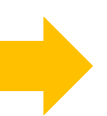

# <span id="page-22-0"></span>**Help from SAP for Controlling Your SAP License**

The Transaction USMM will help companies determine the number of SAP user and the sap modules used in the SAP software for each system. The measurement program is used solely to determine the number of users and the utilized modules of SAP products.

For multiple SAP landscapes SAP advises to use the License Administration Workbench (transaction SLAW) rather than USMM. This will help companies find duplicate user ids and companies will be able to consolidate them in one system. The logic behind this is that since the user is named user he or she should be only counted one across your sap systems.

The measurement of the SAP Engines runs in the background. The measurement program automatically detects the modules used in the SAP System, measures them in the background, and list the assessed SAP License type in the Log file. The program comes with all the SAP System and sometimes may not be available in the lower versions.

With system measurement, you determine the number of users and the chargeable objects of the Engines of the SAP software. Then consolidate the results of the system measurements in the License Administration Workbench to ultimately transfer the consolidated measurement result to SAP. During the measurement, the system follows the following rules (in this order):

**1.** With manually classified users, their classification is used. This basically means you have assigned a SAP License type for the users based on the business function they are performing

**2.** With users that take their authorizations exclusively from a reference user (no roles, no profiles) and for which the assigned reference user is classified, the classification of the reference user is inherited

**3.** There are some users who are not in production but have developer SAP license type assigned. These users are in the service market place or devaccess table in development system.

**4.** If you wish some of the users should be included like test users then assign a test license type to the user id

**5.** Generally system ids and default sap ids are excluded from the SAP license classification

**6.** You can use the system measurement transaction (transaction USMM, "User Classification" button) to determine the non-classified users, and classify them.

# <span id="page-24-0"></span>**Step 2: Cleanup - Removing Duplicate and Expired Roles**

In Most of the SAP ECC System there are assignments of role to users which are already expired. There were also roles assigned more than once to users (same role but different validity period). As part of the general cleanup process you many want to delete these assignments from user as part of our clean-up activity. You can use SAP report PRGN\_COMPRESS\_TIMES to delete expired roles from user master records and also remove duplicate role assignments (with different validity dates) i.e compression of duplicate role assignment into a single entry with lowest start date and highest end-date selected from union of all entries of the role for a particular user.

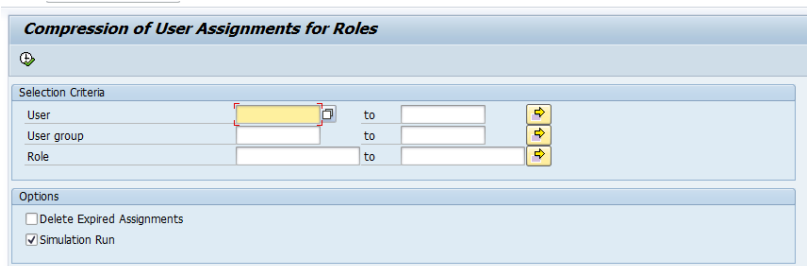

**Figure 16 Selection Option for Program PRGN\_COMPRESS\_TIMES** 

<span id="page-24-1"></span>

| <b>Optimization of User Assignment to Roles - SIMULATION RUN</b> |                              |   |                |            |            |            |  |  |
|------------------------------------------------------------------|------------------------------|---|----------------|------------|------------|------------|--|--|
| User                                                             | Role                         |   | Type Old Start | Old End    | New Start  | New End    |  |  |
| CPF PRODMGR                                                      | IDES_XRPM_ADMINISTRATOR      | e | 07.01.2007     | 31.12.9999 | 07.01.2007 | 31.12.9999 |  |  |
|                                                                  |                              |   | 17.04.2013     | 31.12.9999 |            |            |  |  |
| $IT-PO$                                                          | SAP BC BMT WFM NWBC END USER |   | 28.03.2013     | 31.12.9999 | 28.03.2013 |            |  |  |
|                                                                  |                              |   | 05.04.2013     | 31.12.9999 |            |            |  |  |
| <b>JSOLBERG</b>                                                  | <b>VS::FI VM MAINTENANCE</b> |   | 11.10.2007     | 31,12,9999 | 11.10.2007 |            |  |  |
|                                                                  |                              |   | 26.10.2007     | 31.12.9999 |            |            |  |  |
| <b>JSTIRLING</b>                                                 |                              |   | 11.10.2007     | 31.12.9999 |            |            |  |  |
|                                                                  |                              |   | 26.10.2007     | 31.12.9999 |            |            |  |  |
| <b>JWARD</b>                                                     |                              |   | 11.10.2007     | 31.12.9999 |            |            |  |  |
|                                                                  |                              |   | 26.10.2007     | 31.12.9999 |            |            |  |  |
| <b>JYAP</b>                                                      |                              |   | 11.10.2007     | 31.12.9999 |            |            |  |  |
|                                                                  |                              |   | 26,10,2007     | 31.12.9999 |            |            |  |  |
| <b>JYOUSUF</b>                                                   | <b>Z COMMON ROLE</b>         |   | 10.09.2014     | 31.12.9999 | 10.09.2014 |            |  |  |
|                                                                  |                              |   | 09.10.2014     | 31.12.9999 |            |            |  |  |
| <b>KABRAMSON</b>                                                 | VS::FL_VM_MAINTENANCE        |   | 11.10.2007     | 31.12.9999 | 11.10.2007 |            |  |  |
|                                                                  |                              |   | 26.10.2007     | 31.12.9999 |            |            |  |  |
| <b>KAGIMANOLIS</b>                                               |                              |   | 11.10.2007     | 31.12.9999 |            |            |  |  |
|                                                                  |                              |   | 26.10.2007     | 31.12.9999 |            |            |  |  |
| <b>KANDREWS</b>                                                  |                              |   | 11.10.2007     | 31.12.9999 | 24.06.2011 |            |  |  |
|                                                                  |                              |   | 26,10,2007     | 31.12.9999 |            |            |  |  |
| <b>KNITTLEJ</b>                                                  | <b>/OTEI/DC RETRIEVAL</b>    |   | 24.06.2011     | 31.12.9999 |            |            |  |  |
|                                                                  |                              |   | 23.11.2011     | 31.12.9999 |            |            |  |  |
| <b>KVOIGT</b>                                                    | <b>VS::FI VM MAINTENANCE</b> |   | 11.10.2007     | 31.12.9999 | 11,10,2007 |            |  |  |
|                                                                  |                              |   | 26.10.2007     | 31.12.9999 |            |            |  |  |
| <b>KWAPPLE</b>                                                   |                              |   | 11.10.2007     | 31.12.9999 |            |            |  |  |

<span id="page-24-2"></span>**Figure 17 SAP Role to be Removed** 

When creating new users with the user maintenance transaction (SU01), you can enter the measurement-relevant data immediately (choose the "License Data" button or tab page).

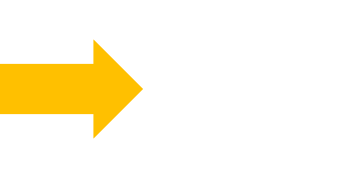

## <span id="page-26-0"></span>**Final Results Table**

#### **Table 1 SAP License Count**

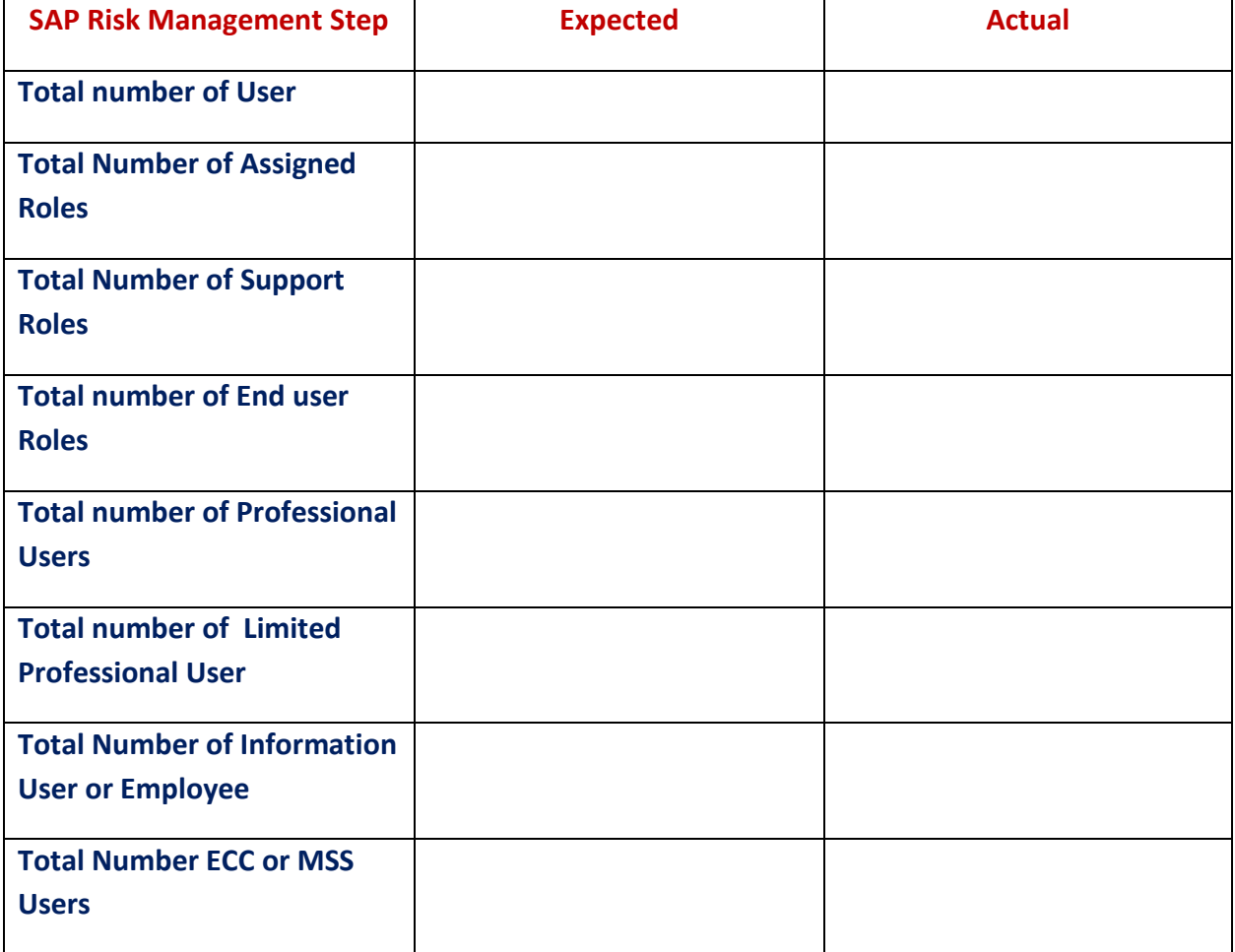

# <span id="page-27-0"></span>**Step 3: SAP ECC Transaction Usage**

The default retention period for statistics is the current month plus the previous two. If you need more time, you have to alter the system configuration. The SAP ECC System Transaction ST03N also stores information on the Transaction usage by the Users and but you have to pull your tooth to extract the data. The Easiest way in the SAP ECC system is go look for the table where it is stored. But unfortunately this information is not stored in a transparent table. It is stored in cluster table called moni and cannot be retrieved easily.

The best option you have is to use a functional module from SAP. This function module will help you extract all Transactions ST03N data. Using Transaction SE37 (ABAP Function Modules), you can execute a function called SWNC\_GET\_WORKLOAD\_STATISTIC.

This will be helpful in understanding the transaction being used in the system and the users who have not even executed any transaction in the system. If you have list of SAP sensitive transaction this can be used to identified users who have used the SAP Sensitive transactions.

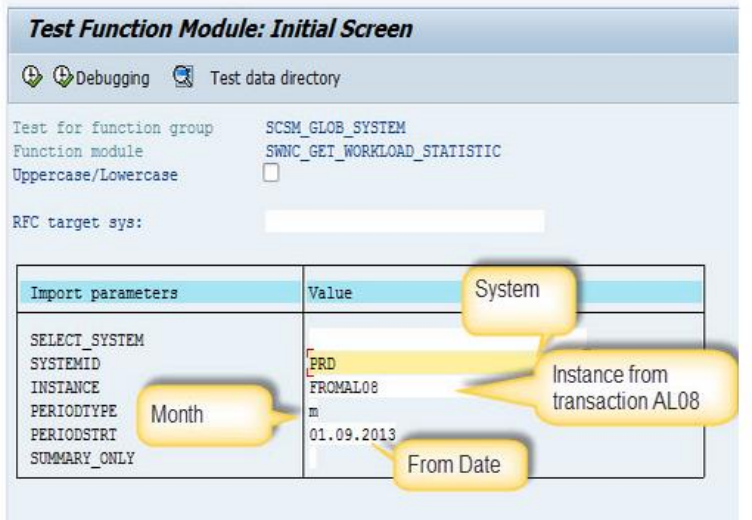

<span id="page-27-1"></span>**Figure 18 SAP Function Module**

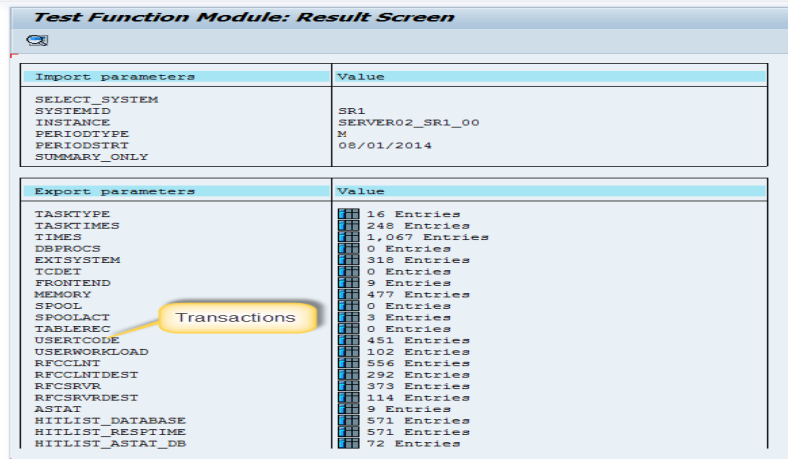

#### **Figure 19 SAP Function Module Result Summary**

<span id="page-28-0"></span>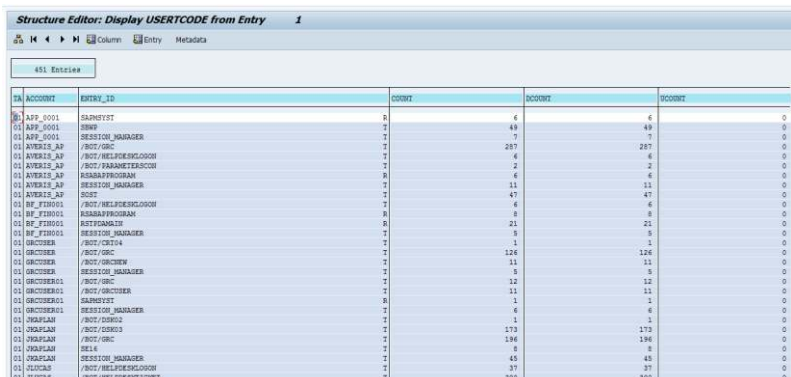

#### <span id="page-28-1"></span>**Figure 20 SAP Transaction Executed**

<span id="page-29-0"></span>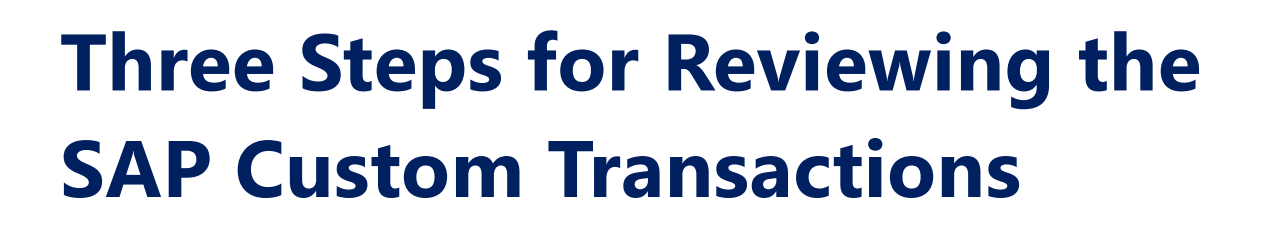

### **General**

Restrict the selection criteria by Z\* or Y\* or any custom name space registered by the company.

### <span id="page-29-1"></span>**Step 1**

Get a List of the Custom programs in the systems. This is available in the table TRDIR. This way you are getting a list of all the custom programs which are under program type executable. The fields you want to save are Program name, created by, creation date, change date and changed date.

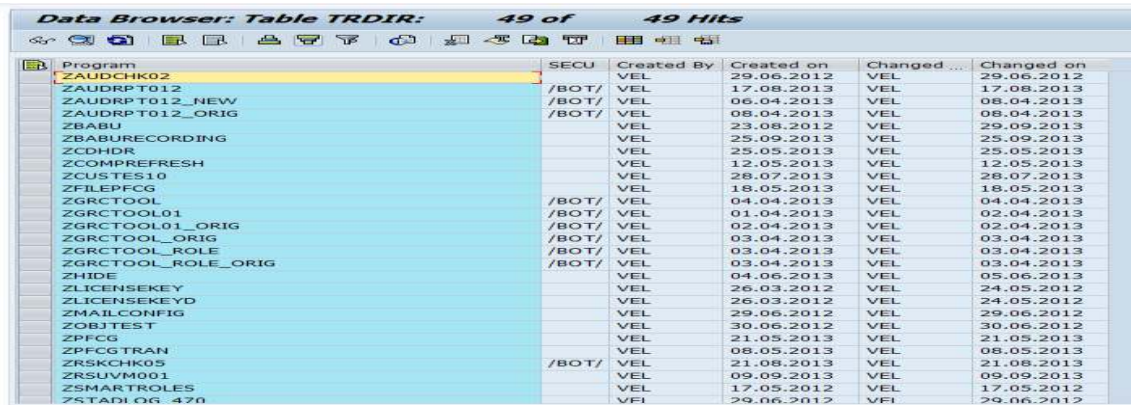

<span id="page-29-2"></span>**Figure 21 List of Custom Programs**

### **Post Audit Processing**

- **1.** Look at the custom program naming convention so see if you can identify the team and sub team they belong.
- **2.** Look for programs which are missing the authorization group. The naming convention of the authorization group should include sensitivity of the program and the team. This way custom programs can be properly classified and protected.
- **3.** Review the technical and functional documentation for each program. This documentation will be essential when the external audit reviews the custom programs. This will establish the process of the custom program development.
- **4.** Each program has to be reviewed for the functionality like Report, display load, replication of existing SAP Transaction.
- **5.** Review the data being displayed in the report and classify them to if they are sensitive or non-sensitive.
- **6.** Review the programs coded so they also contain SAP authority check statement so that the program can be restricted by the data being displayed.
- **7.** Look for statements within the code which can cause performance problems and vulnerability in the programs.

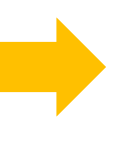

### <span id="page-31-0"></span>**Step 2:**

Get a List of the Custom programs and custom tables in the SAP ECC systems. This is available in the table DD09L and TDDAT respectively. This list should have the object created and object changed. This will help the internal audit team identify the person who created the custom object.

|   | <i><b>Data Browser: Table DD09L:</b></i> |                          |             |                |            | 95 of                           | 95 Hits              |              |
|---|------------------------------------------|--------------------------|-------------|----------------|------------|---------------------------------|----------------------|--------------|
| ଙ | GI SO<br>Check Table                     |                          | E.          | 巨              | <u>a 7</u> | $\overline{P}$  <br>പ്പ<br>- 11 | 週零国贸                 | <b>HH +H</b> |
| R | <b>Table Name</b>                        | AC                       | <b>Vers</b> | SC             | Auth       | <b>Date</b>                     | $\mathbf{T}$<br>Time |              |
|   | /BOT/ABAPLOG<br>$\Box$                   | $\overline{\phantom{a}}$ |             | 4              | <b>VEL</b> | 16.05.2012                      | 13:26:56             |              |
|   | /BOT/APPLOG                              | A                        |             | $\overline{4}$ | <b>VEL</b> | 27.08.2012                      | 09:47:58             |              |
|   | /BOT/AUCESS                              | A.                       |             | o              | <b>VEL</b> | 19.07.2012                      | 13:51:22             |              |
|   | /BOT/AUDCRT                              | A                        |             | $\bullet$      | <b>VEL</b> | 29.08.2012                      | 09:56:02             |              |
|   | /BOT/AUDLOG                              | A                        |             | $\overline{4}$ | <b>VEL</b> | 12.03.2013                      | 18:21:09             |              |
|   | /BOT/AUDTYPE                             | A                        |             | $\Omega$       | <b>VEL</b> | 17.04.2012                      | 21:31:12             |              |
|   | /BOT/BATCHLOG                            | A.                       |             | 5.             | <b>VEL</b> | 19.03.2012                      | 23:35:11             |              |
|   | /BOT/BATSELOG                            | A                        |             | $\overline{4}$ | <b>VEL</b> | 19.03.2012                      | 23:35:47             |              |
|   | /BOT/CDPOSFILTER                         | A.                       |             | $\mathbf{z}$   | <b>VEL</b> | 08.07.2013                      | 22:20:51             |              |
|   | /BOT/CONFRMUSR                           | A                        |             | $\overline{4}$ | <b>VEL</b> | 19.03.2012                      | 23:37:39             |              |
|   | /BOT/CRTABLOG                            | A                        |             | 5              | <b>VEL</b> | 19.03.2012                      | 23:38:24             |              |
|   | /BOT/DESKAUSER                           | A                        |             | $\Omega$       | <b>VEL</b> | 08.08.2012                      | 17:45:08             |              |
|   | /BOT/DESKCRE                             | A                        |             | $\bullet$      | <b>VEL</b> | 15.02.2013                      | 17:46:27             |              |
|   | /BOT/DESKMAP                             | A                        |             | $\bullet$      | <b>VEL</b> | 08.08.2012                      | 17:39:50             |              |
|   | /BOT/DESKMON                             | A                        |             | 6              | <b>VEL</b> | 22.09.2012                      | 01:07:34             |              |
|   | /BOT/DESKRES                             | A                        |             | $\bullet$      | <b>VEL</b> | 08.08.2012                      | 17:47:13             |              |
|   | /BOT/DESKREV                             | A                        |             | $\Omega$       | <b>VEL</b> | 08.09.2012                      | 22:08:36             |              |
|   | /BOT/DESKRMAP                            | A.                       |             | $\Omega$       | <b>VEL</b> | 05.08.2012                      | 01:21:15             |              |
|   | /BOT/DESKRUSER                           | A                        |             | $\Omega$       | <b>VEL</b> | 08.08.2012                      | 17:44:15             |              |
|   | /BOT/DESKSUSER                           | A                        |             | $\Omega$       | <b>VEL</b> | 08.08.2012                      | 17:43:22             |              |
|   | /BOT/DESKTCD                             | A                        |             | $\bullet$      | <b>VEL</b> | 15.02.2013                      | 17:48:29             |              |
|   | /BOT/DESKTKT                             | A.                       |             | 6              | <b>VEL</b> | 21.09.2012                      | 14:21:49             |              |
|   | /BOT/DIAGLOG                             | A                        |             | $\rightarrow$  | <b>VEL</b> | 16.05.2012                      | 23:36:28             |              |
|   | /BOT/DOCSFILTER                          | A                        |             | $\Omega$       | <b>VEL</b> | 11.02.2013                      | 20:57:30             |              |
|   | /BOT/DOCSLOG                             | A.                       |             | 6              | <b>VEL</b> | 27.07.2012                      | 00:48:38             |              |
|   | /BOT/FIRPTFILTER                         | $\triangleright$         |             | $\Omega$       | <b>VEL</b> | 06.03.2013                      | 21:09:00             |              |
|   | <b>/BOT/LICENSE</b>                      | A                        |             | $\bullet$      | VEL        | 29.07.2012                      | 13:03:20             |              |

<span id="page-31-1"></span>**Figure 22 SAP List of Tables**

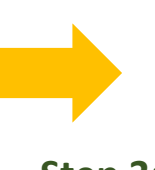

### <span id="page-32-0"></span>**Step 3:**

### **Post Audit Processing**

- **1.** Look for table which are missing the authorization group
- **2.** Review the technical and functional documentation for each program
- **3.** Each of the table have to be reviewed to see if they are configuration table or views
- **4.** Review the data being displayed in the table and classify them to if they are sensitive or non-sensitive

<span id="page-33-0"></span>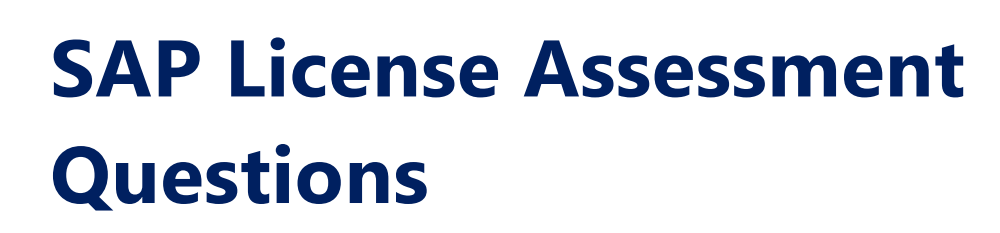

- **1.** Total Number of Active Dialog users:
- **2.** Total number of Roles assigned to users
- **3.** Total Number of Support Roles
- **4.** Total Number of End User Roles
- **5.** Total Number of Single Roles
- **6.** Total Number of Derived Roles
- **7.** Total Number of Composite Roles
- **8.** Total Number of Organizational Elements in the Roles / Assigned to Role
- **9.** Total number of Developers (Devaccess Table)
- **10.** Total number of Finance Support Users / Ability to Execute
- **11.** Total Number of Basis Support Users / Ability to Execute
- **12.** Total Number of Security Support Users / Ability to Execute
- **13.** Total Number Material Master Support Users / Ability to Execute
- **14.** Total Number of Sales and Distribution Support Users / Ability to Execute
- **15.** Total Number of HR Support Users / Ability to Execute
- **16.** Total Number of Custom Tables / Functional Spec
- **17.** Total Number of Custom Programs / Functional Spec
- **18.** Total number of Custom Transactions / Functional Spec
- **19.** Total Number of Unique Transactions in Support Roles
- **20.** Total Number of Unique Transaction In End User Roles
- **21.** Role with \* Access
- **22.** Roles with Wild Card access
- **23.** Number of Transactions Used

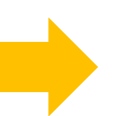

# <span id="page-35-0"></span>**SAP Risk Management Score Card**

#### **Sensitive Transaction Display Roles End User Roles Support Roles Basis Roles Update Role Risk Maintain Client Setting SCC4 Perform Import into System STMS Number of User with SAP\* Profiles Create Users SU01 Mass Maintain Users SU10 Maintain Table SM30 and S\_TABU\_CLI Open and Close Posting Periods OB52 Process Payment F110**

#### **Table 2 List Sensitive transaction List**

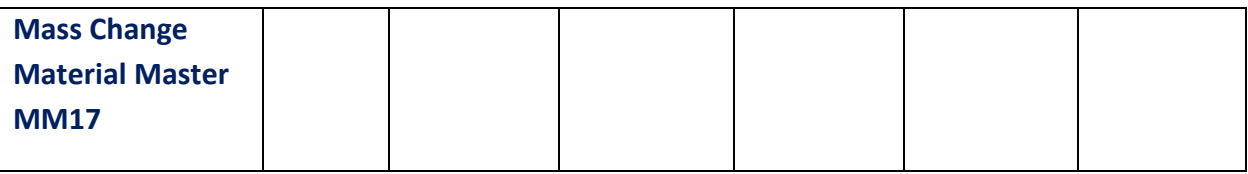

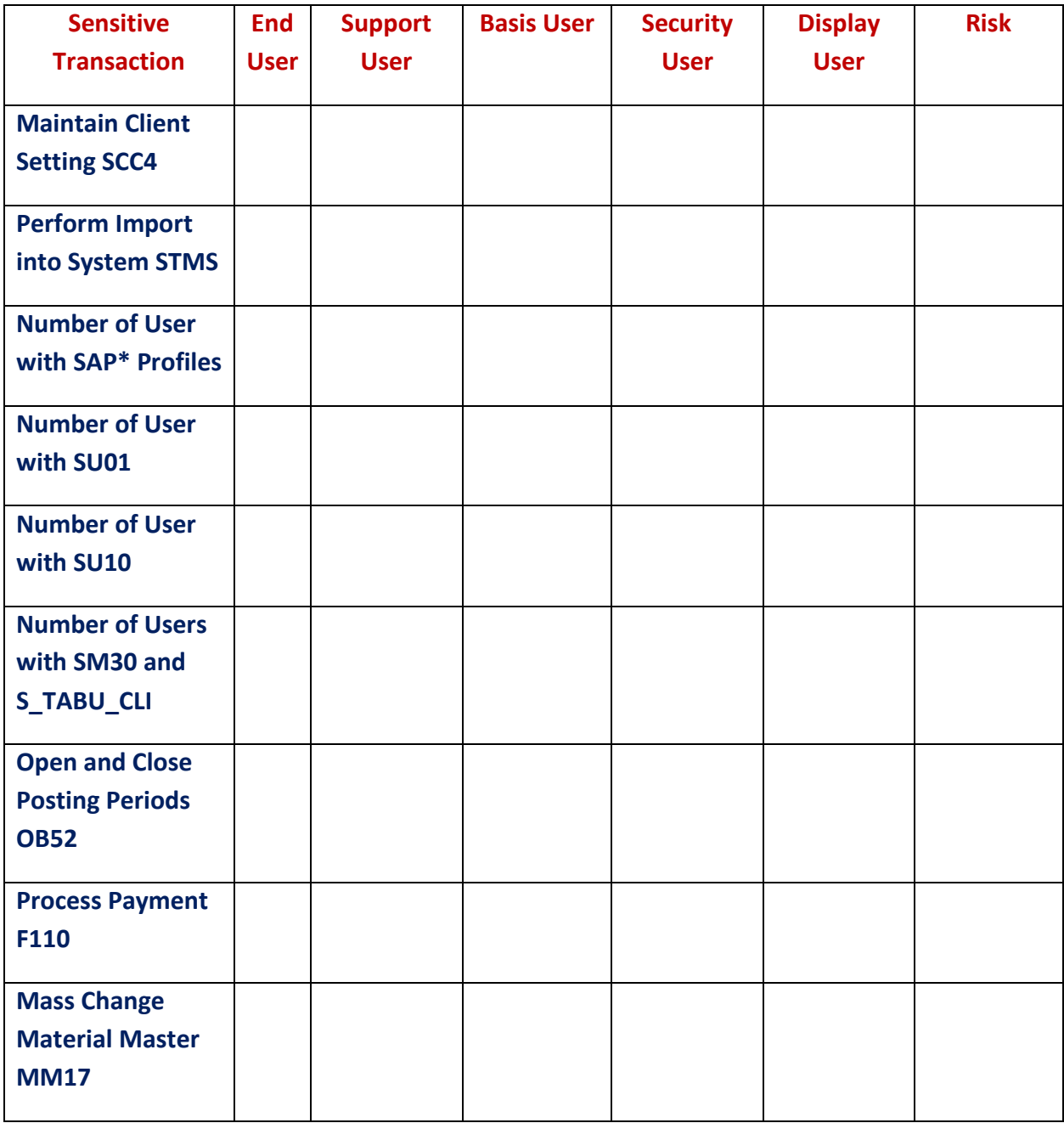

<span id="page-37-0"></span>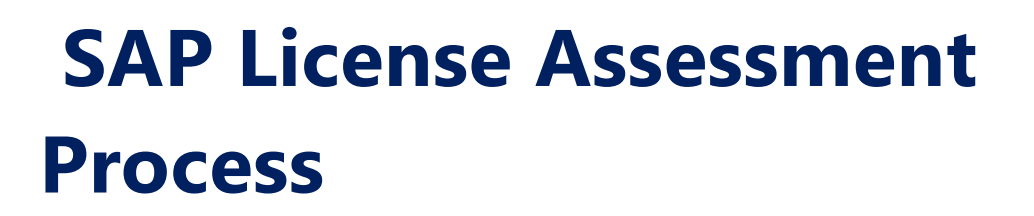

Working in the SAP Customer the Tool is responsible for the SAP License Management of major accounts. The SAP License Management Solution will assist customers in understanding and managing their SAP software Assets, avoiding legal pitfalls related to licensing by leveraging industry best practices while expanding our clients licensing opportunities and building moreprofitable, long term relationships with their customers.

### <span id="page-37-1"></span>**Roles & Responsibilities:**

- Conduct SAP Compliance Assessments
- Support SAP Customers during SAP Compliance Audits
- Analyze SAP Inventory on cost saving opportunities
- Development of SAP SAM Best Practices & Strategy
- **Provide customer specific SAP Advisory Services**
- Pre-Sales Support in terms of upcoming SAP SAM opportunities
- Internal and external SAP License Management Trainings
- Support customers generating SAP License Metric Tool Reports
- Determine SAP License usage
- Data Aggregation: relevant usage and logon data is being aggregated across all connected SAP systems.
- Data Analysis: the data is then analyzed relative to duplicate/obsolete/erroneous user accounts, logons, usage, roles, license types, and indirect access flags.
- **E** License optimization: upon analysis, recommendations for optimizations are made. Approved changes are submitted via the SAP change queue for implementation.

*Simple Steps for SAP License Optimization*